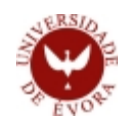

# **GUIA RÁPIDO: Valores em Pagamento**

A Universidade de Évora disponibiliza o pagamento de Propinas e outros Emolumentos via rede de Caixas Automáticas Multibanco, ou processo equivalente através do *Homebanking*.

## A informação necessária para proceder a esses pagamentos está disponível no SIIUE.

## **1. Aceder ao SIIUE**

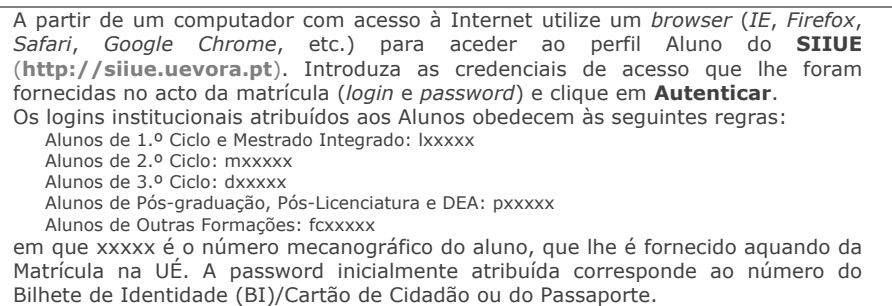

**2. Aceder aos Valores em Pagamento**

Através do menu **Aluno** poderá aceder a todos os dados Académicos do aluno, incluindo a consulta dos valores em pagamento e respectivas referências para seu pagamento via Multibanco.

Na secção **Disponibilização** clique em *Valores em Pagamento* para consultar detalhadamente os valores a pagar (quando existam) e respectivas referências multibanco.

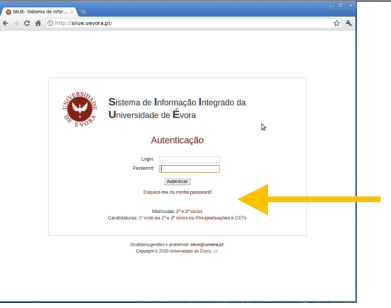

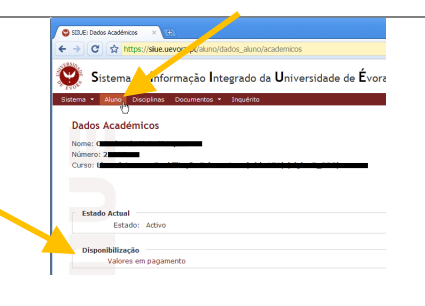

#### **3. Gerar referências Multibanco para pagamento de Propinas**

Na página "Valores em Pagamento" poderá aceder aos vários valores em pagamento. Relativamente a propinas poderá consultar as várias prestações para o ano lectivo seleccionado, e quando estas estiverem a pagamento poderá, através da opção "**Referência para pagamento**", consultar os dados para efectuar o respectivo pagamento. Poderá ainda, em qualquer período do ano lectivo, efectuar o pagamento para a totalidade da propina.

Terminado o prazo de pagamento, se a prestação não se encontrar liquidada, o valor em dívida será acrescido automaticamente da taxa aplicável, e uma nova referência para pagamento será disponibilizada.

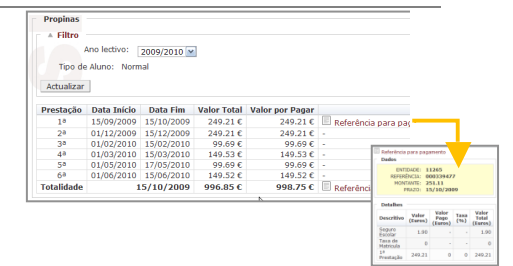

# **4. Outros Pagamentos**

Outros emolumentos poderão ser liquidados, segundo indicação dos SAC, através desta forma de pagamento. Para tal, poderá consultar a opção "Valores em Pagamento" e obter os dados para a sua liquidação.

**5. Como pagar**

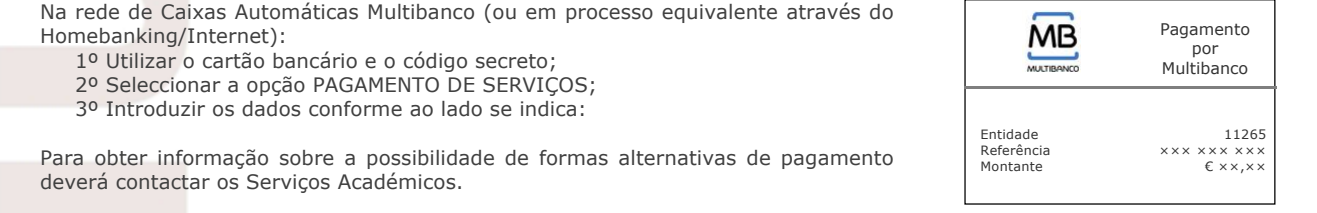

## **6. Notas importantes**

**::** Cumpra o prazo de pagamento definido. A falta de pagamento ou o pagamento efectuado para além do prazo limite implicará quer a aplicação de juros de mora, quer a aplicação das penalizações previstas.

**::** O talão emitido pela Caixa Automática Multibanco ou documento impresso do pagamento por Internet fazem prova de pagamento, devendo por isso ser conservados.

**::** No prazo médio de 24/48h úteis após o pagamento ser efectuado, o mesmo pode ser consultado através do Menu **Ver » Pagamentos** (se referente a propinas o mesmo reflectir-se-á também no quadro de propinas).

**::** Quando o registo do pagamento surgir no SIIUE, poderá deslocar-se aos SAC afim de obter o respectivo recibo.

## **7. Dúvidas/Sugestões**

Para o esclarecimento de quaisquer dúvidas de cariz académico, contactar os Serviços Académicos. E-mail: sapq@uevora.pt . Questões técnicas deverão ser reportadas para siiue@uevora.pt